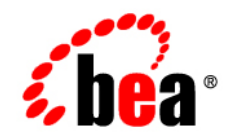

# **BEA**WebLogic SIP Server<sup>™</sup>

**Configuration Reference Manual**

Version 2.2 Revised: May 16, 2006

### **Copyright**

Copyright © 1995-2006 BEA Systems, Inc. All Rights Reserved.

### **Restricted Rights Legend**

This software is protected by copyright, and may be protected by patent laws. No copying or other use of this software is permitted unless you have entered into a license agreement with BEA authorizing such use. This document is protected by copyright and may not be copied photocopied, reproduced, translated, or reduced to any electronic medium or machine readable form, in whole or in part, without prior consent, in writing, from BEA Systems, Inc.

Information in this document is subject to change without notice and does not represent a commitment on the part of BEA Systems. THE DOCUMENTATION IS PROVIDED "AS IS" WITHOUT WARRANTY OF ANY KIND INCLUDING WITHOUT LIMITATION, ANY WARRANTY OF MERCHANTABILITY OR FITNESS FOR A PARTICULAR PURPOSE. FURTHER, BEA SYSTEMS DOES NOT WARRANT, GUARANTEE, OR MAKE ANY REPRESENTATIONS REGARDING THE USE, OR THE RESULTS OF THE USE, OF THE DOCUMENT IN TERMS OF CORRECTNESS, ACCURACY, RELIABILITY, OR OTHERWISE.

### **Trademarks and Service Marks**

Copyright © 1995-2006 BEA Systems, Inc. All Rights Reserved. BEA, BEA JRockit, BEA WebLogic Portal, BEA WebLogic Server, BEA WebLogic Workshop, Built on BEA, Jolt, JoltBeans, SteelThread, Top End, Tuxedo, and WebLogic are registered trademarks of BEA Systems, Inc. BEA AquaLogic, BEA AquaLogic Data Services Platform, BEA AquaLogic Enterprise Security, BEA AquaLogic Interaction, BEA AquaLogic Interaction Analytics, BEA AquaLogic Interaction Collaboration, BEA AquaLogic Interaction Content Services, BEA AquaLogic Interaction Data Services, BEA AquaLogic Interaction Integration Services, BEA AquaLogic Interaction Process, BEA AquaLogic Interaction Publisher, BEA AquaLogic Interaction Studio, BEA AquaLogic Service Bus, BEA AquaLogic Service Registry, BEA Builder, BEA Campaign Manager for WebLogic, BEA eLink, BEA Kodo, BEA Liquid Data for WebLogic, BEA Manager, BEA MessageQ, BEA SALT, BEA Service Architecture Leveraging Tuxedo, BEA WebLogic Commerce Server, BEA WebLogic Communications Platform, BEA WebLogic Enterprise, BEA WebLogic Enterprise Platform, BEA WebLogic Enterprise Security, BEA WebLogic Express, BEA WebLogic Integration, BEA WebLogic Java Adapter for Mainframe, BEA WebLogic JDriver, BEA WebLogic Log Central, BEA WebLogic Mobility Server, BEA WebLogic Network Gatekeeper, BEA WebLogic Personalization Server, BEA WebLogic Personal Messaging API, BEA WebLogic Platform, BEA WebLogic Portlets for Groupware Integration, BEA WebLogic Real Time, BEA WebLogic RFID Compliance Express, BEA WebLogic RFID Edge Server, BEA WebLogic RFID Enterprise Server, BEA WebLogic Server Process Edition, BEA WebLogic SIP Server, BEA WebLogic WorkGroup Edition, BEA Workshop for WebLogic Platform, BEA Workshop JSP, BEA Workshop JSP Editor, BEA Workshop Struts, BEA Workshop Studio, Dev2Dev, Liquid Computing, and Think Liquid are trademarks of BEA Systems, Inc. Accelerated Knowledge Transfer, AKT, BEA Mission Critical Support, BEA Mission Critical Support Continuum, and BEA SOA Self Assessment are service marks of BEA Systems, Inc.

All other names and marks are property of their respective owners.

# **Contents**

# [1.](#page-8-0) [Engine Tier Configuration Reference \(sipserver.xml\)](#page-8-1)

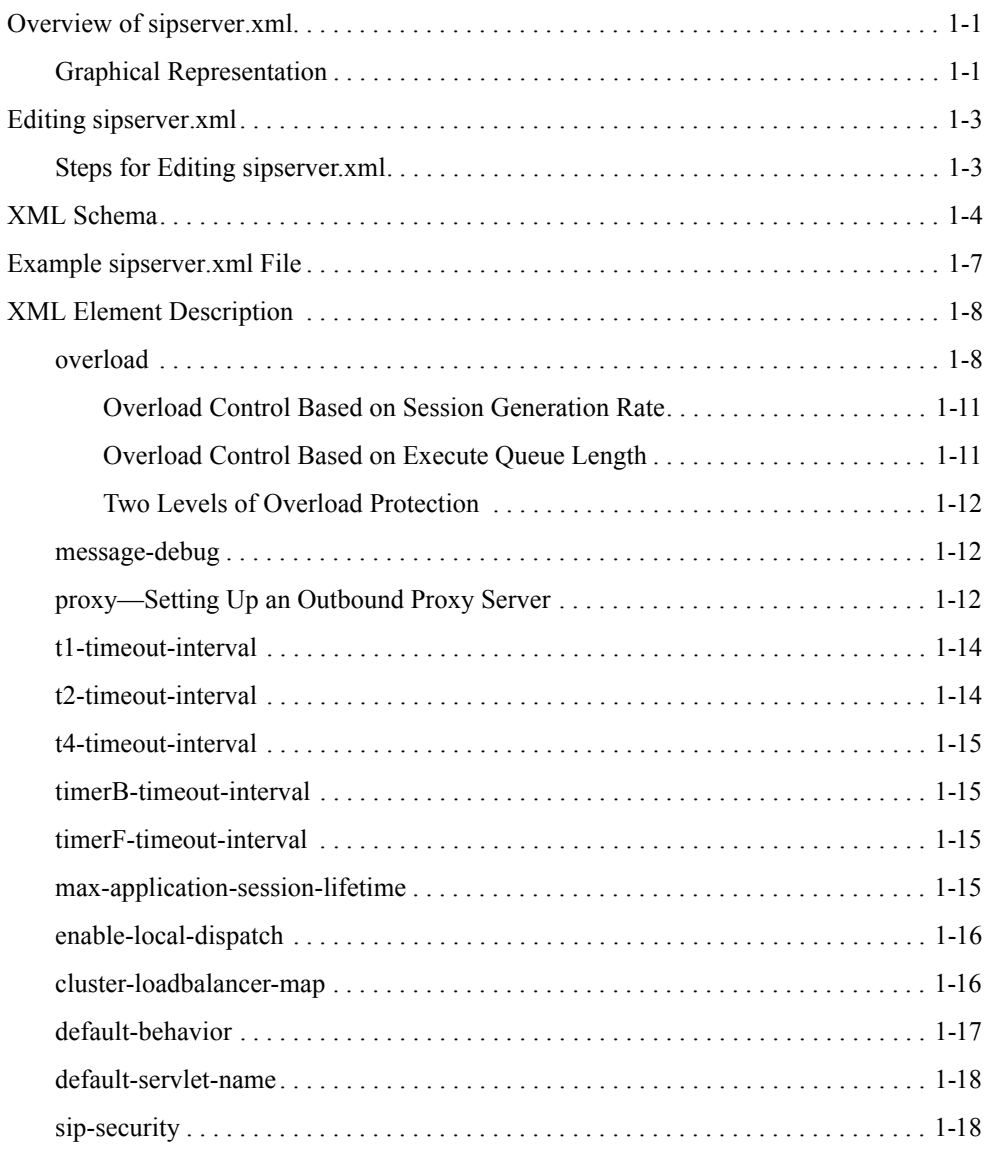

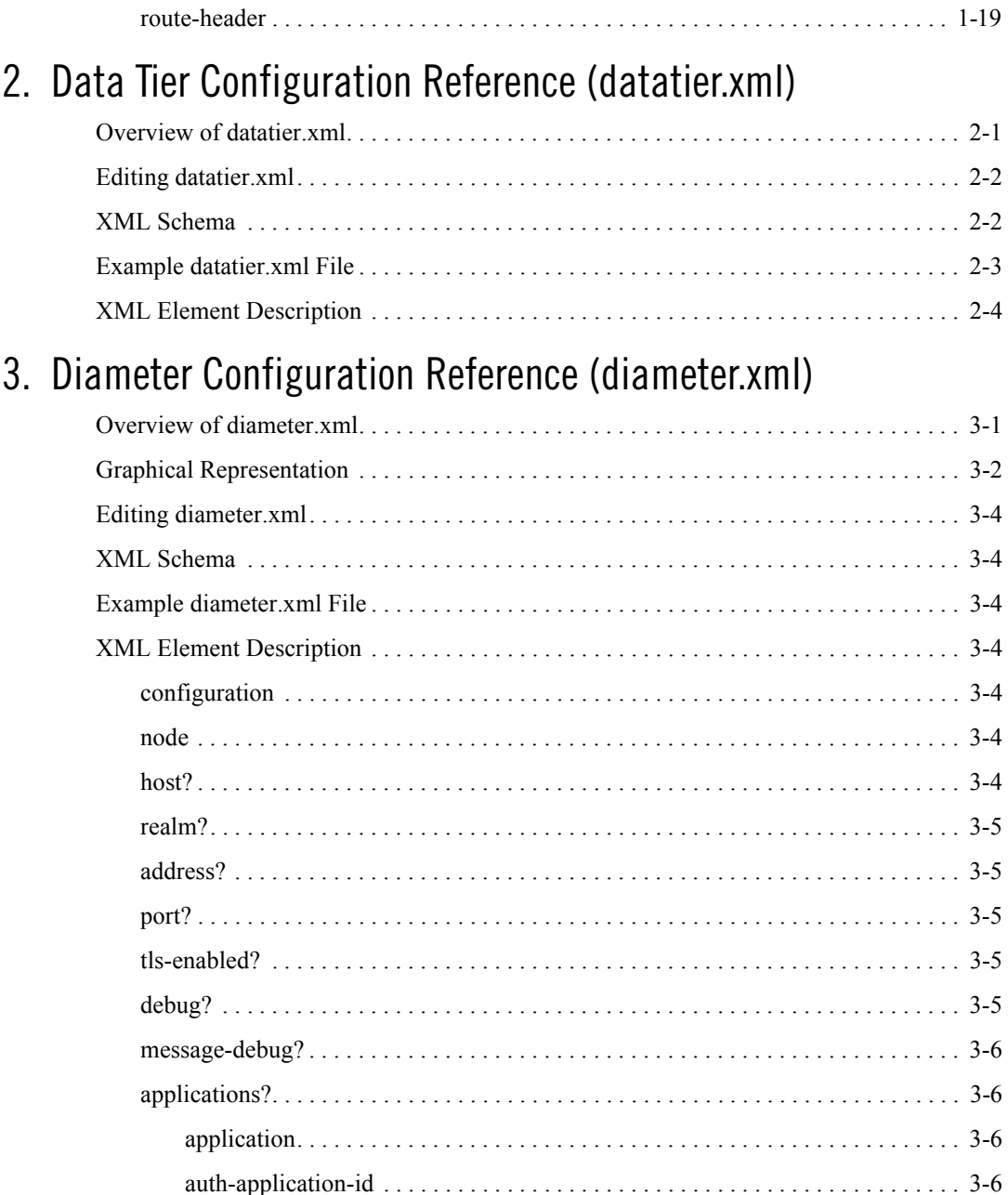

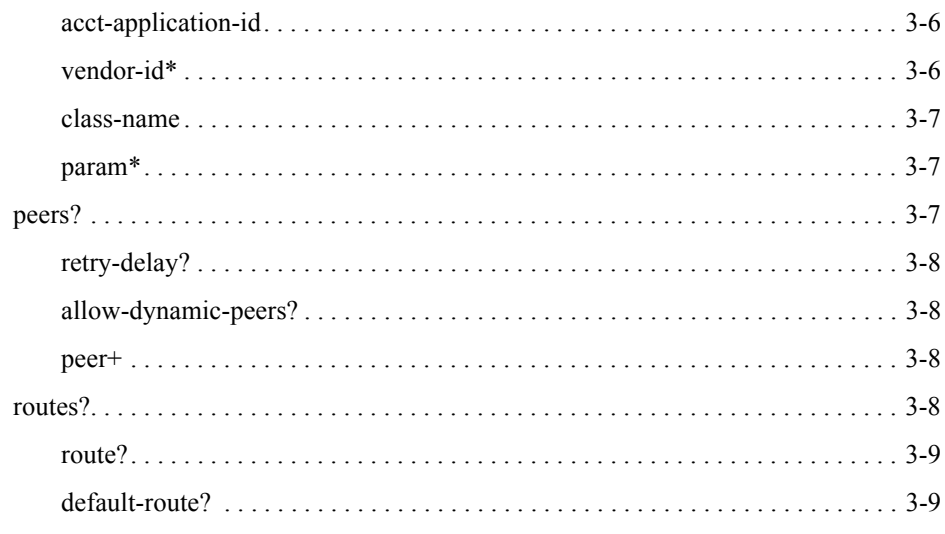

# 4. WebLogic SIP Server Startup Command Options

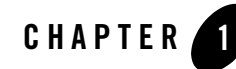

# <span id="page-8-1"></span><span id="page-8-0"></span>Engine Tier Configuration Reference (sipserver.xml)

The following sections provide a complete reference to the engine tier configuration file, sipserver.xml:

- ["Overview of sipserver.xml" on page 1-1](#page-8-2)
- ["Editing sipserver.xml" on page 1-3](#page-10-0)
- ["XML Schema" on page 1-4](#page-11-0)
- ["Example sipserver.xml File" on page 1-8](#page-15-0)
- ["XML Element Description" on page 1-9](#page-16-0)

# <span id="page-8-2"></span>**Overview of sipserver.xml**

The sipserver.xml file is an XML document that configures the SIP container features provided by a WebLogic SIP Server instance in the engine tier of a server installation. sipserver.xml is stored in the subdirectory *DOMAIN\_DIR*/sipserver/config/ where *DOMAIN\_DIR* is the root directory of the WebLogic SIP Server domain.

### <span id="page-8-3"></span>**Graphical Representation**

[Figure 1-1](#page-9-0) shows the element hierarchy of the sipserver. xml deployment descriptor file.

#### <span id="page-9-0"></span>**Figure 1-1 Element Hierarchy of sipserver.xml**

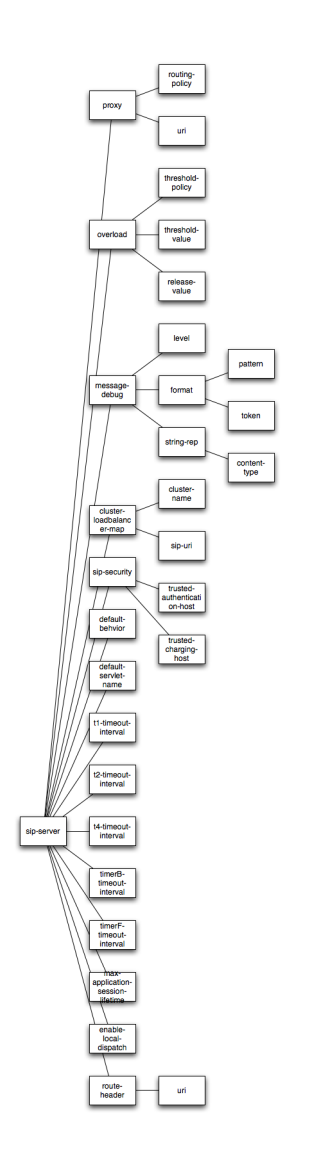

### <span id="page-10-0"></span>**Editing sipserver.xml**

You should never move, modify, or delete the sipserver.  $x<sub>m</sub>$  file during normal operations.

BEA recommends using the Administration Console to modify  $s$  is proportional indirectly, rather than editing the file. Using the Administration Console ensures that the sipserver.xml document always contains valid XML. See also [Configuring Container Properties Using WLST]({DOCROOT}/adminguide/enginetier.html#wlst)  [\(JMX\)]({DOCROOT}/adminguide/enginetier.html#wlst) in *Configuring and Managing WebLogic SIP Server*.

You may need to manually view or edit sipserver.  $x \in \mathbb{R}$  to troubleshoot problem configurations, repair corrupted files, or to roll out custom configurations to large number machines when installing or upgrading WebLogic SIP Server. When you manually edit sipserver.xml, you must reboot WebLogic SIP Server instances to apply your changes.

**WARNING:** Never redeploy or undeploy the sipserver implementation application on a running server. Always use the SIP Servers node in the Administration Console or the WLST utility, as described in [Configuring Engine Tier Container]({DOCROOT}/adminguide/enginetier.html)  [Properties]({DOCROOT}/adminguide/enginetier.html) in *Configuring and Managing WebLogic SIP Server* to make changes to a running WebLogic SIP Server deployment.

### <span id="page-10-1"></span>**Steps for Editing sipserver.xml**

If you need to modify sipserver.xml on a production system, follow these steps:

- 1. Use a text editor to open the *DOMAIN\_DIR*/sipserver/config/sipserver.xml file, where *DOMAIN\_DIR* is the root directory of the WebLogic SIP Server domain.
- 2. Modify the sipserver.xml file as necessary. See ["XML Schema" on page 1-4](#page-11-0) for a full description of the XML elements.
- 3. Save your changes and exit the text editor.
- 4. Reboot or start servers to have your changes take effect:
- **WARNING:** Never redeploy or undeploy the sipserver implementation application on a running server. Always use the SIP Servers node in the Administration Console or the WLST utility, as described in [Configuring Engine Tier Container]({DOCROOT}/adminguide/enginetier.html)  [Properties]({DOCROOT}/adminguide/enginetier.html) in *Configuring and Managing WebLogic SIP Server*, to make changes to a running WebLogic SIP Server deployment.
- 5. Test the updated system to validate the configuration.

Engine Tier Configuration Reference (sipserver.xml)

### <span id="page-11-0"></span>**XML Schema**

```
<?xml version="1.0" encoding="UTF-8"?>
<xsd:schema targetNamespace="http://www.bea.com/ns/wlcp/wlss/220"
   xmlns:xsd="http://www.w3.org/2001/XMLSchema"
  xmlns:wlss="http://www.bea.com/ns/wlcp/wlss/220"
  elementFormDefault="qualified">
   <xsd:element name="sip-server">
     <xsd:complexType>
       <xsd:sequence>
         <xsd:element name="proxy" type="wlss:proxyType" minOccurs="0" 
maxOccurs="1" nillable="true"/>
         <xsd:element name="overload" type="wlss:overloadControlType" 
minOccurs="0" maxOccurs="1" nillable="true"/>
         <xsd:element name="message-debug" type="wlss:messageDebugType"
```
minOccurs="0" maxOccurs="1" nillable="true"/>

 <xsd:element name="cluster-loadbalancer-map" type="wlss:clusterLoadBalancerMapType" minOccurs="0" maxOccurs="unbounded" nillable="true"/>

 <xsd:element name="sip-security" type="wlss:sipSecurityType" minOccurs="0" maxOccurs="1" nillable="true" />

 <xsd:element name="default-behavior" type="wlss:sipServerBehavior" default="proxy" minOccurs="0" />

 <xsd:element name="default-servlet-name" type="xsd:string" minOccurs="0" maxOccurs="1" />

 <xsd:element name="t1-timeout-interval" default="500" type="xsd:unsignedLong" minOccurs="0"/>

 <xsd:element name="t2-timeout-interval" default="4000" type="xsd:unsignedLong" minOccurs="0"/>

 <xsd:element name="t4-timeout-interval" default="5000" type="xsd:unsignedLong" minOccurs="0" />

 <xsd:element name="timerB-timeout-interval" default="32000" type="xsd:unsignedLong" minOccurs="0"/>

 <xsd:element name="timerF-timeout-interval" default="32000" type="xsd:unsignedLong" minOccurs="0"/>

 <xsd:element name="max-application-session-lifetime" default="-1" type="xsd:int" minOccurs="0"/>

 <xsd:element name="enable-local-dispatch" default="false" type="xsd:boolean" minOccurs="0"/>

 <xsd:element name="route-header" type="wlss:routeHeaderType" minOccurs="0" maxOccurs="1" nillable="true"/>

</xsd:sequence>

</xsd:complexType>

```
 </xsd:element>
```
<xsd:complexType name="overloadControlType">

<xsd:sequence>

<xsd:element name="threshold-policy"

type="wlss:sipServerThresholdPolicy" default="queue-length"/>

<xsd:element name="threshold-value" type="xsd:long"/>

<xsd:element name="release-value" type="xsd:long"/>

```
 </xsd:sequence>
```

```
 </xsd:complexType>
```
<xsd:complexType name="proxyType">

<xsd:sequence>

```
 <xsd:element name="routing-policy" 
type="wlss:sipServerRoutingPolicy"/>
```

```
 <xsd:element name="uri" type="xsd:string" minOccurs="1" 
maxOccurs="unbounded"/>
```
</xsd:sequence>

</xsd:complexType>

<xsd:complexType name="messageDebugType">

#### Engine Tier Configuration Reference (sipserver.xml)

```
 <xsd:sequence>
       <xsd:element name="level" type="wlss:sipServerDebugLevel" 
minOccurs="0" maxOccurs="1" default="full"/>
       <xsd:element name="format" type="wlss:formatType" minOccurs="0" 
maxOccurs="1" nillable="true"/>
       <xsd:element name="string-rep" type="wlss:string-repType" 
minOccurs="0" maxOccurs="1" nillable="true"/>
     </xsd:sequence>
   </xsd:complexType>
   <xsd:complexType name="formatType">
     <xsd:sequence>
       <xsd:element name="pattern" type="xsd:string"/>
       <xsd:element name="token" type="xsd:string" minOccurs="1" 
maxOccurs="unbounded"/>
     </xsd:sequence>
   </xsd:complexType>
    <xsd:complexType name="string-repType">
     <xsd:sequence>
       <xsd:element name="content-type" type="xsd:string" minOccurs="1" 
maxOccurs="unbounded"/>
     </xsd:sequence>
   </xsd:complexType>
   <xsd:complexType name="clusterLoadBalancerMapType">
     <xsd:sequence>
       <xsd:element name="cluster-name" type="xsd:string"/>
       <xsd:element name="sip-uri" type="xsd:string"/>
     </xsd:sequence>
   </xsd:complexType>
   <xsd:complexType name="sipSecurityType">
```
<xsd:sequence>

<xsd:element name="trusted-authentication-host"

type="xsd:string"

minOccurs="0"

maxOccurs="unbounded"/>

<xsd:element name="trusted-charging-host"

type="xsd:string"

minOccurs="0"

maxOccurs="unbounded"/>

</xsd:sequence>

</xsd:complexType>

<xsd:complexType name="routeHeaderType">

<xsd:sequence>

 <xsd:element name="uri" type="xsd:string" minOccurs="1" maxOccurs="1"/>

</xsd:sequence>

</xsd:complexType>

<xsd:simpleType name="sipServerBehavior">

<xsd:restriction base="xsd:string">

<xsd:enumeration value="proxy"/>

<xsd:enumeration value="ua"/>

</xsd:restriction>

</xsd:simpleType>

<xsd:simpleType name="sipServerThresholdPolicy">

<xsd:restriction base="xsd:string">

<xsd:enumeration value="queue-length"/>

<xsd:enumeration value="session-rate"/>

</xsd:restriction>

Engine Tier Configuration Reference (sipserver.xml)

```
 </xsd:simpleType>
  <xsd:simpleType name="sipServerRoutingPolicy">
     <xsd:restriction base="xsd:string">
       <xsd:enumeration value="domain"/>
       <xsd:enumeration value="proxy"/>
     </xsd:restriction>
  </xsd:simpleType>
  <xsd:simpleType name="sipServerDebugLevel">
     <xsd:restriction base="xsd:string">
       <xsd:enumeration value="full"/>
       <xsd:enumeration value="basic"/>
       <xsd:enumeration value="terse"/>
     </xsd:restriction>
  </xsd:simpleType>
</xsd:schema>
```
### <span id="page-15-0"></span>**Example sipserver.xml File**

```
The following shows a simple example of a sipserver.xml file:
<?xml version="1.0" encoding="UTF-8"?>
<sip-server xmlns="http://www.bea.com/ns/wlcp/wlss/220">
   <overload>
     <threshold-policy>queue-length</threshold-policy>
     <threshold-value>200</threshold-value>
    <release-value>150</release-value>
   </overload>
</sip-server>
```
# <span id="page-16-0"></span>**XML Element Description**

The following sections describe each element used in the sipserver.xml configuration file. Each section describes an XML element that is contained within the main sip-server element shown in [Figure 1-1](#page-9-0).

### <span id="page-16-1"></span>**overload**

The overload element enables you to throttle incoming SIP requests according to a configured overload condition. When an overload condition occurs, WebLogic SIP Server destroys new SIP requests by responding with "503 Service Unavailable" until the configured release value is observed, or until the capacity of the server's execute queues is exceeded (see ["Overload Control](#page-19-1)  [Based on Execute Queue Length" on page 1-12](#page-19-1)).

User-configured overload controls are applied only to initial SIP requests; SIP dialogues that are already active when an overload condition occurs may generate additional SIP requests that are not throttled.

To configure an overload control, you define the three elements described in [Table 1-1.](#page-17-0)

| <b>Element</b>   | <b>Description</b>                                                                                                    |
|------------------|----------------------------------------------------------------------------------------------------|
| threshold-policy | A String value that identifies the type of measurement used to<br>monitor overload conditions:                                                                                                    |
|                  | session-rate measures the rate at which new SIP<br>requests are generated. WebLogic SIP Server determines<br>the session rate by calculating the number of new SIP<br>application connections that were created in the last 5<br>seconds of operation. See "Overload Control Based on<br>Session Generation Rate" on page 1-12. |
|                  | queue-length measures the sum of the sizes of the<br>$\bullet$<br>execute queues that processes SIP requests and SIP timers.<br>See "Overload Control Based on Execute Queue Length" on<br>page 1-12.                                                                                                    |
|                  | You must use only one of the above policies to define an<br>overload control.                                                                                                    |

<span id="page-17-0"></span>**Table 1-1 Nested overload Elements**

| <b>Element</b>  | <b>Description</b>                                                                                                    |
|-----------------|----------------------------------------------------------------------------------------------------|
| threshold-value | Specifies the measured value that causes WebLogic SIP Server<br>to <i>start</i> throttling new SIP requests:                                                                                                    |
|                 | When using the session-rate threshold policy,<br>threshold-value specifies the number of new SIP<br>requests per second that trigger an overload condition. See<br>"Overload Control Based on Session Generation Rate" on<br>page 1-12.                                |
|                 | When using the queue-length threshold policy,<br>threshold-value specifies the size of the combined SIP<br>transport and SIP timer execute queue lengths that triggers<br>an overload condition. See "Overload Control Based on<br>Execute Queue Length" on page 1-12. |
|                 | After the threshold-value is observed, WebLogic SIP<br>Server throttles new SIP requests until the release-value<br>value is observed.                                                                                                    |
| release-value   | Specifies the measured value that causes WebLogic SIP Server<br>to <i>stop</i> throttling new SIP requests:                                                                                                    |
|                 | When using the session-rate threshold policy,<br>٠<br>release-value specifies the number of new SIP requests<br>per second that terminates session throttling. See "Overload<br>Control Based on Session Generation Rate" on page 1-12.                                |
|                 | When using the queue-length threshold policy,<br>٠<br>release-value specifies the combined execute queue<br>length that terminates session throttling. See "Overload<br>Control Based on Execute Queue Length" on page 1-12.                                           |

**Table 1-1 Nested overload Elements**

WebLogic SIP Server provides two different policies for throttling SIP requests:

- The session-rate policy throttles sessions when the volume new SIP sessions reaches a configured rate (a specified number of sessions per second).
- The queue-length policy throttles requests after the sum of the sizes of the sip.transport.Default and sip.timer.Default execute queues reaches a configured size.
- Note: You can throttle SIP requests either using session-rate policy or a queue-length policy. You cannot use both policies simultaneously.

The following sections describe each policy in detail.

#### <span id="page-19-0"></span>**Overload Control Based on Session Generation Rate**

WebLogic SIP Server calculates the session generation rate (sessions per second) by monitoring the number of application sessions created in the last 5 seconds. When the session generation rate exceeds the rate specified in the threshold-value element, WebLogic SIP Server throttles initial SIP requests until the session generation rate becomes smaller than the configured release-value.

The following example configures WebLogic SIP Server to begin throttling SIP requests when the new sessions are created at a rate higher than 50 sessions per second. Throttling is discontinued when the session rate drops to 40 sessions per second:

```
<overload>
  <threshold-policy>session-rate</threshold-policy>
  <threshold-value>50</threshold-value>
  <release-value>40</release-value>
</overload>
```
#### <span id="page-19-1"></span>**Overload Control Based on Execute Queue Length**

By default, SIP messages are handled by an execute queue named sip.transport.Default and SIP timers are processed by an execute queue named  $sip.time.Default$ . These execute queues are configured in the config.xml file for your WebLogic SIP Server installation.

WebLogic SIP Server performs execute queue-based overload control by monitoring the combined lengths of these default execute queues. When the sum of the lengths of the two execute queues exceeds the length specified in the threshold-value element, WebLogic SIP Server throttles initial SIP requests until the total length is reduced to the configured release-value.

[Listing 1-1](#page-19-2) shows the default overload configuration from sipserver. xml. In the default configuration, WebLogic SIP Server begins throttling SIP requests when the combined size of the sip.transport.Default and sip.timer.Default queues exceeds 200 requests. Throttling is discontinued when the combined length returns to 200 or fewer simultaneous requests.

#### <span id="page-19-2"></span>**Listing 1-1 Sample overload Definition**

```
<overload>
```
#### XML Element Description

```
 <threshold-policy>queue-length</threshold-policy>
  <threshold-value>200</threshold-value>
  <release-value>150</release-value>
</overload>
```
### <span id="page-20-0"></span>**Two Levels of Overload Protection**

User-configured overload controls (defined in sipserver.xml) represent the first level of overload protection provided by WebLogic SIP Server. They mark the onset of an overload condition and initiate simple measures to avoid dropped calls (generating 503 responses for new requests).

If the condition that caused the overload persists or worsens, then the execute queues used to perform work in the SIP Servlet container may become full. At this point, the server can no longer generate 503 responses, so new message requests are simply dropped. In this way, the configured size of the SIP container's execute queues (sip.transport.Default and sip.timer.Default) represent the second and final level of overload protection employed by the server.

Always configure overload controls in sipserver.xml conservatively, and resolve the circumstances that caused the overload in a timely fashion. Overload conditions should never be permitted to last until the point where the execute queue capacities are exceeded.

### <span id="page-20-1"></span>**message-debug**

The message-debug element is used to enable and configure access logging for WebLogic SIP Server. This element should be used only in a development environment, because access logging logs *all* SIP requests and responses. See [Enabling Access Logging]({DOCROOT}/programming/accesslogging.html) in *[Developing Applications]({DOCROOT}/programming/index.html)  [with WebLogic SIP Server]({DOCROOT}/programming/index.html)* for information about configuring and using access logging.

If you want to perform more selective logging in a production environment, see [Logging SIP]({DOCROOT}/adminguide/pdulogging.html)  [Requests and Responses]({DOCROOT}/adminguide/pdulogging.html) in *Configuring and Managing WebLogic SIP Server*.

### <span id="page-20-2"></span>**proxy—Setting Up an Outbound Proxy Server**

RFC 3261 defines an outbound proxy as "A proxy that receives requests from a client, even though it may not be the server resolved by the Request-URI. Typically, a UA is manually configured with an outbound proxy, or can learn about one through auto-configuration protocols."

In WebLogic SIP Server an outbound proxy server is specified using the  $p_{T\sim X}$  element in sipserver.xml. The proxy element defines one or more proxy server URIs. You can change the behavior of the proxy process by setting a proxy policy with the proxy-policy tag. [Listing 1-2](#page-21-0) describes the possible values for the proxy elements.

The default behavior is as if **domain** policy is in effect. The **proxy** policy means that the request is sent out to the configured outbound proxy and the route headers in the request preserve any routing decision taken by WebLogic SIP Server. This enables the outbound proxy to send the request over to the intended recipient after it has performed its actions on the request. The **proxy** policy comes into effect only for the initial requests. As for the subsequent request the Route Set takes precedence over any policy in a dialog. (If the outbound proxy wants to be in the Route Set it can turn record routing on).

Also if a proxy application written on WebLogic SIP Server wishes to override the configured behavior of outbound proxy traversal, then it can add a special header with name "X-BEA-Proxy-Policy" and value "domain". This header is stripped from the request while sending, but the effect is to ignore the configured outbound proxy. The X-BEA-Proxy-Policy custom header can be used by applications to override the configured policy on a request-by-request basis. The value of the header can be "domain" or "proxy". Note, however, that if the policy is overridden to "proxy," the configuration must still have the outbound proxy URIs in order to route to the outbound proxy.

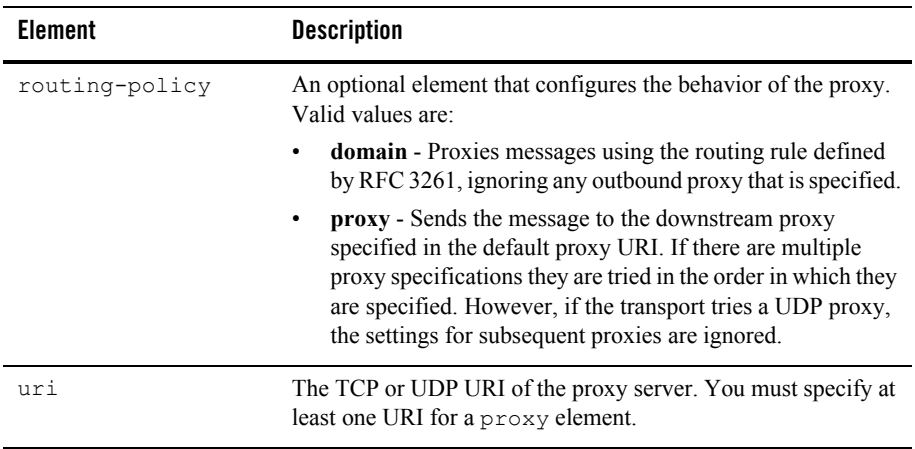

<span id="page-21-0"></span>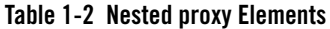

[Listing 1-2](#page-22-2) shows the default proxy configuration for WebLogic SIP Server domains. The request in this case is created in accordance with the SIP routing rules, and finally the request is sent to the outbound proxy "sipoutbound.bea.com".

#### <span id="page-22-2"></span>**Listing 1-2 Sample proxy Definition**

```
<proxy>
      <routing-policy>proxy</routing-policy>
      <uri>sip:sipoutbound.bea.com:5060</uri>
      <!-- Other proxy uri tags can be added. -->
</proxy>
```
### <span id="page-22-0"></span>**t1-timeout-interval**

This element sets the value of the SIP protocol T1 timer, in milliseconds. Timer T1 also specifies the initial values of Timers A, E, and G, which control the retransmit interval for INVITE requests and responses over UDP.

Timer T1 also affects the values of timers F, H, and J, which control retransmit intervals for INVITE responses and requests; these timers are set to a value of 64\*T1 milliseconds. See the *SIP: Session Initiation Protocol* for more information about SIP timers. See also [Configuring]({DOCROOT}/adminguide/enginetier.html#ntp)  [NTP for Accurate SIP Timers]({DOCROOT}/adminguide/enginetier.html#ntp) in *Configuring and Managing WebLogic SIP Server*.

If t1-timeout-interval is not configured, WebLogic SIP Server uses the SIP protocol default value of 500 milliseconds.

### <span id="page-22-1"></span>**t2-timeout-interval**

This elements sets the value of the SIP protocol T2 timer, in seconds. Timer T2 defines the retransmit interval for INVITE responses and non-INVITE requests. See the *SIP: Session Initiation Protocol* for more information about SIP timers. See also [Configuring NTP for]({DOCROOT}/adminguide/enginetier.html#ntp)  [Accurate SIP Timers]({DOCROOT}/adminguide/enginetier.html#ntp) in *Configuring and Managing WebLogic SIP Server*.

If t2-timeout-interval is not configured, WebLogic SIP Server uses the SIP protocol default value of 4 seconds.

# <span id="page-23-0"></span>**t4-timeout-interval**

This elements sets the value of the SIP protocol T4 timer, in seconds. Timer T4 specifies the maximum length of time that a message remains in the network. Timer T4 also specifies the initial values of Timers I and K, which control the wait times for retransmitting ACKs and responses over UDP. See the *SIP: Session Initiation Protocol* for more information about SIP timers. See also [Configuring NTP for Accurate SIP Timers]({DOCROOT}/adminguide/enginetier.html#ntp) in *Configuring and Managing WebLogic SIP Server*.

If t4-timeout-interval is not configured, WebLogic SIP Server uses the SIP protocol default value of 5 seconds.

# <span id="page-23-1"></span>**timerB-timeout-interval**

This elements sets the value of the SIP protocol Timer B, in milliseconds. Timer B specifies the length of time a client transaction attempts to retry sending a request. See the *SIP: Session Initiation Protocol* specification for more information about SIP timers. See also Configuring [NTP for Accurate SIP Timers]({DOCROOT}/adminguide/enginetier.html#ntp) in *Configuring and Managing WebLogic SIP Server*.

If timerB-timeout-interval is not configured, the Timer B value is derived from timer T1 (64\*T1, or 32000 milliseconds by default).

# <span id="page-23-2"></span>**timerF-timeout-interval**

This elements sets the value of the SIP protocol Timer F, in milliseconds. Timer F specifies the timeout interval for retransmitting non-INVITE requests. See the *SIP: Session Initiation Protocol* specification for more information about SIP timers. See also [Configuring NTP for Accurate SIP]({DOCROOT}/adminguide/enginetier.html#ntp)  [Timers]({DOCROOT}/adminguide/enginetier.html#ntp) in *Configuring and Managing WebLogic SIP Server*.

If timerF-timeout-interval is not configured, the Timer F value is derived from timer T1 (64\*T1, or 32000 milliseconds by default).

# <span id="page-23-3"></span>**max-application-session-lifetime**

This element sets the maximum amount of time, in minutes, that a SIP application session can exist before WebLogic SIP Server invalidates the session. By default there is no limit for SIP session lifetimes.

### <span id="page-24-0"></span>**enable-local-dispatch**

enable-local-dispatch is a server optimization that helps avoid unnecessary network traffic when sending and forwarding messages. You enable the optimization by setting this element "true." When enable-local-dispatch enabled, if a server instance needs to send or forward a message and the message destination is the engine tier's cluster address or the local server address, then the message is routed internally to the local server instead of being sent via the network. Using this optimization can dramatically improve performance when chained applications process the same request as described in [Composing SIP Applications]({DOCROOT}/programming/composition.html) in *[Developing]({DOCROOT}/programming/index.html)  [Applications with WebLogic SIP Server]({DOCROOT}/programming/index.html)*.

You may want to disable this optimization if you feel that routing internal messages could skew the load on servers in the engine tier, and you prefer to route all requests via a configured load balancer.

By default enable-local-dispatch is set to "false."

### <span id="page-24-1"></span>**cluster-loadbalancer-map**

The cluster-loadbalancer-map element is used only when upgrading WebLogic SIP Server software, or when upgrading a production SIP Servlet to a new version. It is not required or used during normal server operations.

During a software upgrade, multiple engine tier clusters are defined to host the older and newer software versions. A cluster-loadbalancer-map defines the virtual IP address (defined on your load balancer) that correspond to an engine tier cluster configured for an upgrade. WebLogic SIP Server uses this mapping to ensure that engine tier requests for timers and call state data are received from the correct "version" of the cluster. If a request comes from an incorrect version of the software, the cluster-loadbalancer-map entries are used to forward the request to the correct cluster.

Each cluster-loadbalancer-map entry contains the two elements described in

| Element      | <b>Description</b>                                                                                                    |
|--------------|----------------------------------------------------------------------------------------------------|
| cluster-name | The configured name of an engine tier cluster.                                                                                                    |
| sip-uri      | The internal SIP URI that maps to the engine tier cluster. This<br>corresponds to a virtual IP address that you have configured in<br>your load balancer. The internal URI is used to forward requests<br>to the correct cluster version during an upgrade. |

**Table 1-3 Nested cluster-loadbalancer-map Elements**

Engine Tier Configuration Reference (sipserver.xml)

[Listing 1-3](#page-25-1) shows a sample cluster-loadbalancer-map entry used during an upgrade.

<span id="page-25-1"></span>**Listing 1-3 Sample cluster-loadbalancer-map Entry**

```
<cluster-loadbalancer-map>
    <cluster-name>EngineCluster</cluster-name>
    <sip-uri>sip:172.17.0.1:5060</sip-uri>
</cluster-loadbalancer-map>
<cluster-loadbalancer-map>
    <cluster-name>EngineCluster2</cluster-name>
    <sip-uri>sip:172.17.0.2:5060</sip-uri>
</cluster-loadbalancer-map>
```
### <span id="page-25-0"></span>**default-behavior**

This element defines the default behavior of the WebLogic SIP Server instance if the server cannot match an incoming SIP request to a deployed SIP Servlet (or if the matching application has been invalidated or timed out). Valid values are:

- $proxy$ —Act as a stateless proxy server.
- $\bullet$  ua—Act as a User Agent.

proxy is used as the default if you do not specify a value.

When acting as a User Agent (UA), WebLogic SIP Server acts in the following way in response to SIP requests:

- ACK requests are discarded without notice.
- CANCEL or BYE requests receive response code 481 Transaction does not exist.
- All other requests receive response code 500 Internal server error.

When acting as a stateless proxy requests are automatically forwarded to an outbound proxy (see ["proxy—Setting Up an Outbound Proxy Server" on page 1-13\)](#page-20-2) if one is configured. If no proxy is defined, Weblogic SIP Server proxies to a specified Request URI only if the Request URI does not match the IP and port number of a known local address for a SIP Servlet container, or a load balancer address configured for the server. This ensures that the request does not constantly loop to the same servers. When the Request URI matches a local container address or load balancer address, WebLogic SIP Server instead acts as a UA.

### <span id="page-26-0"></span>**default-servlet-name**

This element specifies the name of a default SIP Servlet to call if an incoming initial request cannot be matched to a deployed Servlet (using standard servlet-mapping definitions in  $\sin x$  and  $\sin x$ . The name specified in the default-servlet-name element must match the servlet-name value of a deployed SIP Servlet. For example:

<default-servlet-name>myServlet</default-servlet-name>

If the name defined in default-servlet-name does not match a deployed Servlet, or no value is supplied (the default configuration), WebLogic SIP Server registers the name com.bea.wcp.sip.engine.BlankServlet as the default Servlet. The BlankServlet name is also used if a deployed Servlet registered as the default-servlet-name is undeployed from the container.

BlankServlet's behavior is configured with the [default-behavior](#page-25-0) element. By default the Servlet proxies all unmatched requests. However, if the default-behavior element is set to "ua" mode, BlankServlet is responsible for returning 481 responses for CANCEL and BYE requests, and 500/416 responses in all other cases. BlankServlet does not respond to ACK, and it always invalidates the application session.

### <span id="page-26-1"></span>**sip-security**

WebLogic SIP Server enables you to configure one or more trusted hosts for which authentication is not performed. When WebLogic SIP Server receives a SIP message, it calls getRemoteAddress() on the SIP Servlet message. If this address matches an address defined in the server's trusted host list, no further authentication is performed for the message.

The sip-security element defines one or more trusted hosts, for which authentication is not performed. The sip-security element contains one or more trusted-authentication-host or trusted-charging-host elements, each of which contains a trusted host definition. A trusted host definition can consist of an IP address (with or without wildcard placeholders) or a DNS name. [Listing 1-4](#page-26-2) shows a sample sip-security configuration.

#### <span id="page-26-2"></span>**Listing 1-4 Sample Trusted Host Configuration**

```
<sip-security>
```

```
<trusted-authentication-host>myhost1.mycompany.com</trusted-authenticat
ion-host>
   <trusted-authentication-host>172.*</trusted-authentication-host>
</sip-security>
```
### <span id="page-27-0"></span>**route-header**

[3GPP TS 24.229 Version 7.0.0](http://www.3gpp.org/ftp/Specs/archive/24_series/24.229/24229-700.zip) requires that IMS Application Servers generating new requests (for example, as a B2BUA) include the S-CSCF route header. In WebLogic SIP Server, the S-CSCF route header must be statically defined as the value of the route-header element in sipserver.xml. For example:

```
<route-header>
   <uri>Route: sip:wlss1.bea.com</uri>
</route-header>
```
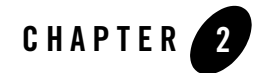

# <span id="page-28-1"></span><span id="page-28-0"></span>Data Tier Configuration Reference (datatier.xml)

The following sections provide a complete reference to the data tier configuration file, datatier.xml:

- ["Overview of datatier.xml" on page 2-1](#page-28-2)
- ["Editing datatier.xml" on page 2-2](#page-29-0)
- ["XML Schema" on page 2-2](#page-29-1)
- ["Example datatier.xml File" on page 2-3](#page-30-0)
- ["XML Element Description" on page 2-4](#page-31-0)

# <span id="page-28-2"></span>**Overview of datatier.xml**

The datatier.xml configuration file identifies servers that manage the concurrent call state for SIP applications, and defines how those servers are arranged into data tier *partitions*. A *partition* refers to one or more data tier server instances that manage the same portion of the call state. Multiple servers in the same partition are referred to as *replicas* because they all manage a copy of the same portion of the call state.

datatier.xml is stored in the subdirectory *DOMAIN\_DIR*/sipserver/config/ where *DOMAIN\_DIR* is the root directory of the WebLogic SIP Server domain.

### <span id="page-29-0"></span>**Editing datatier.xml**

You can edit datatier.xml using either the Administration Console or a text editor. Note that changes to the data tier configuration cannot be applied to servers dynamically; you must restart servers in order to change data tier membership or reconfigure partitions.

### <span id="page-29-1"></span>**XML Schema**

```
<?xml version="1.0" encoding="UTF-8"?>
<xsd:schema targetNamespace="http://www.bea.com/ns/wlcp/wlss/210"
   xmlns:xsd="http://www.w3.org/2001/XMLSchema"
   elementFormDefault="qualified"
   xmlns:wlss="http://www.bea.com/ns/wlcp/wlss/210">
   <xsd:element name="data-tier">
     <xsd:complexType>
       <xsd:sequence>
         <xsd:element name="partition" type="wlss:partitionType" 
minOccurs="0" maxOccurs="500"/>
       </xsd:sequence>
     </xsd:complexType>
   </xsd:element>
   <xsd:complexType name="partitionType">
     <xsd:sequence>
       <xsd:element name="name" type="xsd:string"/>
       <xsd:element name="server-name" type="xsd:string" minOccurs="1" 
maxOccurs="8"/>
     </xsd:sequence>
   </xsd:complexType>
</xsd:schema>
```
### <span id="page-30-0"></span>**Example datatier.xml File**

[Listing 2-1](#page-30-1) shows the template datatier. xml file created using the Configuration Wizard. See also Example Data Tier Configurations and Configuration Files in *Configuring and Managing WebLogic SIP Server*.

<span id="page-30-1"></span>**Listing 2-1 Default datatier.xml File**

```
<st:data-tier 
xmlns:st="http://bea.com/wcp/sip/management/internal/webapp">
  <st:partition>
    <st:name>partition-0</st:name>
    <st:server-name>replica1</st:server-name>
    <st:server-name>replica2</st:server-name>
  </st:partition>
```
</st:data-tier>

# <span id="page-31-0"></span>**XML Element Description**

datatier.xml contains one or more partition elements that define servers' membership in a data tier partition. All data tier clusters must have at least one partition.' Each partition contains the XML elements described in [Table 2-1.](#page-31-1)

| <b>Element</b> | <b>Description</b>                                                                                                    |
|----------------|----------------------------------------------------------------------------------------------------|
| name           | A String value that identifies the name of the partition. BEA<br>recommends including the number of the partition (starting at 0)<br>in the text of the name for administrative purposes. For example,<br>"partition-0."                                                          |
| server-name    | Specifies the name of a WebLogic SIP Server instance that<br>manages call state in this partition. You can define up two three<br>servers per partition element. Multiple servers in the same<br>partition maintain the same call state data, and are referred to as<br>replicas. |
|                | BEA recommends including the number of the server (starting<br>with 0) and the number of the partition in the server name for<br>administrative purposes. For example, "replica-0-0."                                                                                             |

<span id="page-31-1"></span>**Table 2-1 Nested partition Elements**

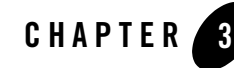

# <span id="page-32-1"></span><span id="page-32-0"></span>Diameter Configuration Reference (diameter.xml)

The following sections provide a complete reference to the Diameter configuration file, diameter.xml:

- ["Overview of diameter.xml" on page 3-1](#page-32-2)
- ["Graphical Representation" on page 3-2](#page-33-0)
- ["Editing diameter.xml" on page 3-4](#page-35-0)
- ["XML Schema" on page 3-4](#page-35-1)
- ["Example diameter.xml File" on page 3-4](#page-35-2)
- ["XML Element Description" on page 3-4](#page-35-3)

# <span id="page-32-2"></span>**Overview of diameter.xml**

The diameter.xml file configures attributes such as:

- The host identity of the Diameter node.
- The Diameter applications that are deployed on the node
- Connection information for Diameter peers
- Routing information and default routes for handling Diameter messages.

The Diameter protocol implementation (a Web Application) reads the configuration file when it is deployed.

Diameter Configuration Reference (diameter.xml)

# <span id="page-33-0"></span>**Graphical Representation**

[Figure 3-1](#page-34-0) shows the element hierarchy of the diameter.xml file.

<span id="page-34-0"></span>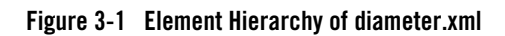

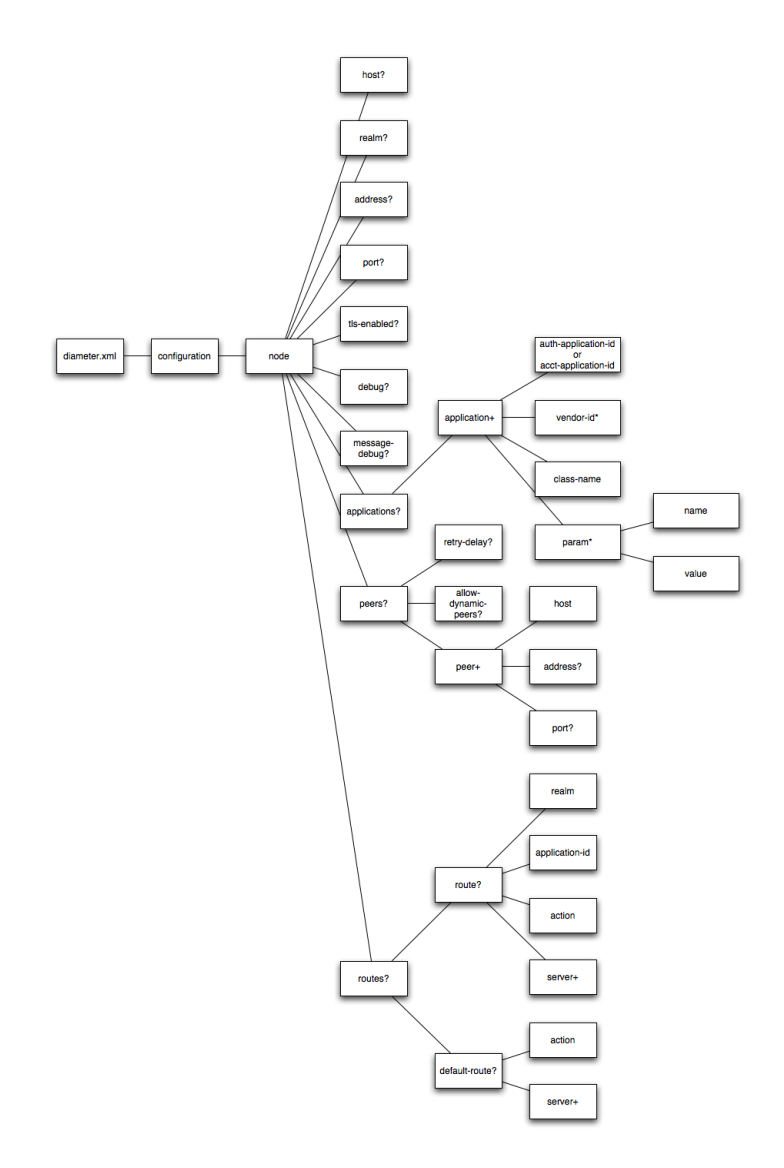

# <span id="page-35-0"></span>**Editing diameter.xml**

Edit the diameter.  $x_{m1}$  using a text editor. If you change the contents of the file, you must redeploy the Diameter implementation application in order to apply the changes.

# <span id="page-35-1"></span>**XML Schema**

The full schema for the diameter.xml file is available at [http://www.bea.com/ns/wlcp/diameter.xsd.](http://www.bea.com/ns/wlcp/diameter.xsd) The schema for the applications element is available at [http://www.bea.com/ns/wlcp/diameter\\_app.xsd](http://www.bea.com/ns/wlcp/diameter_app.xsd).

All schema files are also bundled within the wlssdiameter. jar library, deployed with the Diameter Web Application.

# <span id="page-35-2"></span>**Example diameter.xml File**

See [Configuring Diameter Sh Client Nodes and Relay Agents]({DOCROOT}/adminguide/diameterconfig.html) in *[Configuring and Managing]({DOCROOT}/adminguide/index.html)  [WebLogic SIP Server]({DOCROOT}/adminguide/index.html)* for multiple listings of example diameter. xml configuration files.

# <span id="page-35-3"></span>**XML Element Description**

The following sections describe each XML element in diameter.xml.

# <span id="page-35-4"></span>**configuration**

The top level configuration element contains the entire diameter configuration.

# <span id="page-35-5"></span>**node**

Specifies the configuration for a particular diameter node. In this WebLogic SIP Server release, only one node element can be defined.

# <span id="page-35-6"></span>**host?**

Specifies the host identity for this Diameter node. If no host element is specified, the identity is taken from the local server's host name. Note that the host identity may or may not match the DNS name.

**Note:** When configuring Diameter support for multiple Sh client nodes, it is best to omit the host element from the diameter. xml file. This enables you to deploy the same

Diameter Web Application to all servers in the engine tier cluster, and the host name is dynamically obtained for each server instance.

# <span id="page-36-0"></span>**realm?**

Specifies the realm name for which this Diameter node has responsibility. You can run multiple Diameter nodes on a single host using different realms and listen port numbers. The HSS, Application Server, and relay agents must all agree on a realm name or names. The realm name for the HSS and Application Server need not match.

If you omit the  $r = \text{e} \cdot \text{e}$  realm element, the realm named is derived using the domain name portion of the host name, if the host name is fully-qualified (for example, host@bea.com).

# <span id="page-36-1"></span>**address?**

Specifies the listen address for this Diameter node, using either the DNS name or IP address. If you do not specify an address, the node uses the host identity as the listen address.

**Note:** The host identity may or may not match the DNS name of the Diameter node. BEA recommends configuring the address element with an explicit DNS name or IP address to avoid configuration errors.

# <span id="page-36-2"></span>**port?**

Specifies the TCP or TLS listen port for this Diameter node. The default port is 3868.

# <span id="page-36-3"></span>**tls-enabled?**

WebLogic SIP Server ignores the tls-enabled element. Instead, TLS transport is enabled if the server instance has configured a Network Channel having TLS support (a diameters channel). See [Creating Network Channels for the Diameter Protocol]({DOCROOT}/adminguide/diameterconfig.html#channels) in *[Configuring and Managing WebLogic]({DOCROOT}/adminguide/index.html)  [SIP Server]({DOCROOT}/adminguide/index.html)*.

# <span id="page-36-4"></span>**debug?**

Specifies a boolean value to enable or disable debug message output. Debug messages are disabled by default.

### <span id="page-37-0"></span>**message-debug?**

Specifies a boolean value to enable or disable tracing of Diameter messages. This element is disabled by default.

# <span id="page-37-1"></span>**applications?**

Configures a particular Diameter application to run on the selected node. The applications configuration may be included within the applications element or in a separate configuration file. WebLogic SIP Server version 2.2 includes three applications to support nodes that act as Diameter Sh clients, Diameter relay agents, or Home Subscriber Servers (HSS). Note that the HSS application is a simulator that is provided only for development or testing purposes.

### <span id="page-37-2"></span>**application**

Configures a particular Diameter application.

### <span id="page-37-3"></span>**auth-application-id**

Specifies the application ID of a Diameter authentication application. Note that you can specify either an auth-application-id element or an acct-application-id element, but not both.

The WebLogic SIP Server Diameter applications installed with the sample Diameter domain configure the following auth-application-id values:

- Sh Client Application: 16777217
- Relay Application:  $-1$
- $\bullet$  HSS Simulator: 16777217

### <span id="page-37-4"></span>**acct-application-id**

Specifies the application ID of a Diameter accounting application. Note that you can specify either an acct-application-id element or an auth-application-id element, but not both.

### <span id="page-37-5"></span>**vendor-id\***

Specifies the optional vendor ID for vendor-specific applications. WebLogic SIP Server applications use the vendor-id value of 10415.

#### <span id="page-38-0"></span>**class-name**

Specifies the application class file to load. The WebLogic SIP Server Diameter applications use the following classes:

- Sh Client Application: com.bea.wcp.diameter.sh.WlssShApplication
- Relay Application: com.bea.wcp.diameter.relay.RelayApplication
- $\bullet$  HSS Simulator: com.bea.wcp.diameter.sh.HssSimulator

#### <span id="page-38-1"></span>**param\***

Specifies one or more optional parameters to pass to the application class.

The WebLogic SIP Server Sh client application accepts the following parameter names:

- dest.host—configures a static route to the configured host.
- dest.realm—configures a static route to the configured host.
- timeout—configures the amount of time in milliseconds that the Sh client application waits for a response from the HSS. By default the timeout value is 30000 (30 seconds).
	- **Note:** In most production deployments, a timeout value of 30 seconds is too long. Adjust the timeout value according your HSS vendor.

#### **name**

Specifies the name of the application parameter.

#### **value**

Specifies the value of the parameter.

### <span id="page-38-2"></span>**peers?**

Configures additional Diameter peers to this node. You can choose to configure connection information for individual peer nodes, or allow any node to be dynamically added as a peer. BEA recommends using dynamic peers only if you are using the TLS transport, because there is no way to filter or restrict hosts from becoming peers when dynamic peers are enabled.

When configuring Sh client nodes, the peers element should contain peer definitions for each Diameter relay agent deployed to your system. If your system does not use relay agents, you must include a peer entry for the Home Subscriber Server (HSS) in the system, as well as for all other engine tier nodes that act as Sh client nodes.

When configuring Diameter relay agent nodes, the peers element should contain peer entries for all Diameter client nodes that access the peer, as well as the HSS.

#### <span id="page-39-0"></span>**retry-delay?**

Specifies the number of seconds this node waits between retries when to Diameter peers. The default value is 30 seconds.

### <span id="page-39-1"></span>**allow-dynamic-peers?**

Specifies a boolean value that enables or disables dynamic peer configuration. Dynamic peer support is disabled by default. BEA recommends enabling dynamic peers only when using the TLS transport, because no access control mechanism is available to restrict hosts from becoming peers.

#### <span id="page-39-2"></span>**peer+**

Specifies connection information for an individual Diameter peer.

#### **host**

Specifies the host identity for a Diameter peer.

#### **address?**

Specifies the listen address for a Diameter peer. If you do not specify an address, the host identity is used.

#### **port?**

Specifies the TCP or TLS port number for this Diameter peer. The default port is 3868.

### <span id="page-39-3"></span>**routes?**

Defines realm-based routes that this node uses when resolving messages.

When configuring Sh client nodes, you should specify a route to each Diameter relay agent node deployed in the system, as well as a default-route to a selected relay. If your system does not use relay agents, simply configure a single default-route to the HSS.

When configuring Diameter relay agent nodes, specify a single default-route to the HSS.

#### <span id="page-40-0"></span>**route?**

Defines a realm-based route.

#### **realm**

The target realm used by this route.

#### **application-id**

The target application ID for the route.

#### <span id="page-40-2"></span>**action**

An action type that describes the role of the Diameter node when using this route. The value of this element can be one of the following:

- local
- $\bullet$  relay
- $\bullet$  proxy
- redirect

#### **server+**

Specifies one or more target servers for this route. Note that any server specified in the server element must also be defined as a peer to this Diameter node, or dynamic peer support must be enabled.

#### <span id="page-40-1"></span>**default-route?**

Defines a default route to use when a request cannot be matched to a configured route.

#### **action**

Specifies the default routing action for the Diameter node. See ["action" on page 3-9](#page-40-2).

#### **server+**

Specifies one or more target servers for the default route. Any server you include in this element must also be defined as a peer to this Diameter node, or dynamic peer support must be enabled. Diameter Configuration Reference (diameter.xml)

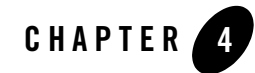

# <span id="page-42-1"></span><span id="page-42-0"></span>WebLogic SIP Server Startup Command **Options**

[Table 4-1](#page-42-2) provides a reference to the startup configuration options available to WebLogic SIP Server and other WebLogic SIP Server utilities.

<span id="page-42-2"></span>**Table 4-1 Startup Command Options**

| <b>Application</b>     | <b>Startup Option Link</b>                                                                      |
|------------------------|-------------------------------------------------------------------------------------------------|
| Installer              | -Djava.io.tmpdir                                                                                |
| WebLogic SIP<br>Server | -Dwlss.udp.listen.on.ephemeral                                                                  |
|                        | -Dwlss.udp.lb.masquerade                                                                        |
|                        | -Dweblogic.management.discover                                                                  |
|                        | -Dweblogic.RootDirectory                                                                        |
|                        | -DWLSS.SNMPPort                                                                                 |
| WlssEchoServer         | -Dwlss.ha.echoserver.port                                                                       |
|                        | -Dwlss.ha.echoserver.logfile                                                                    |
|                        | -Dreplica.host.monitor.enabled                                                                  |
|                        | -Dwlss.ha.heartbeat.interval                                                                    |
|                        | -Dwlss.ha.heartbeat.count                                                                       |
|                        | -Dwlss.ha.heartbeat.SoTimeout                                                                   |
|                        | See also the options for WebLogic Server utilities in the WebLogic<br>Server 8.1 Documentation. |

WebLogic SIP Server Startup Command Options